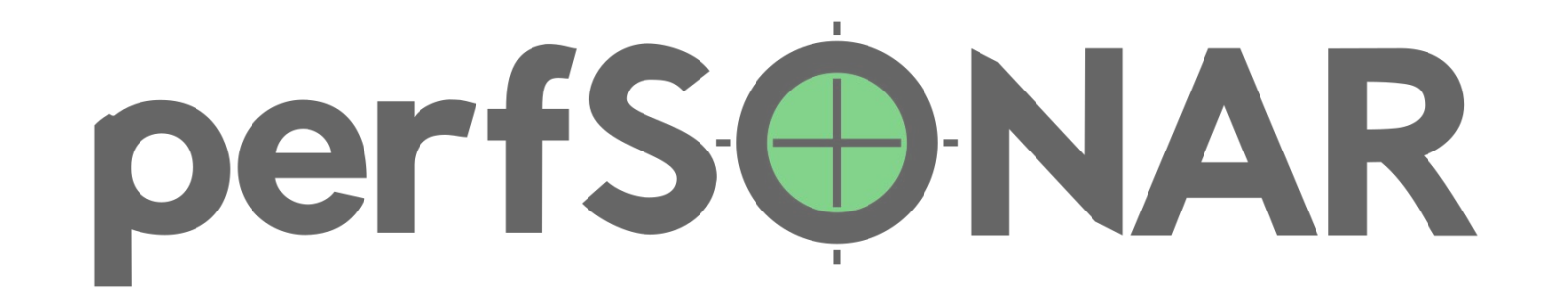

# **perfSONAR 5.1**

May 14, 2024 — 4th European perfSONAR Users Workshop

Lætitia A Delvaux • PSNC • [laetitia.delvaux@man.poznan.pl](mailto:laetitia.delvaux@man.poznan.pl)

*perfSONAR is developed by a partnership of*

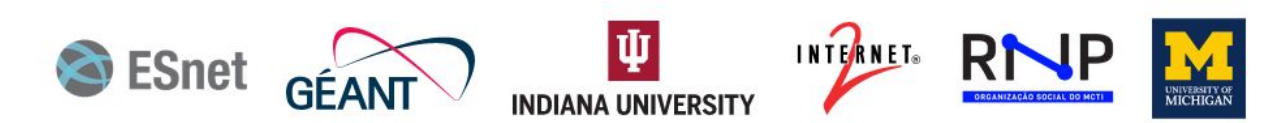

©2024 The perfSONAR Project and its Contributors ・ Licensed CC BY-SA 4.0 ・ https://www.perfsonar.net

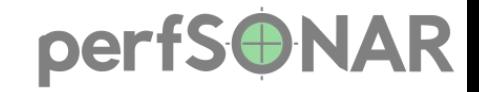

# **What is perfSONAR?**

- An **open source software collaboration** led by ESnet, GEANT, Indiana University, Internet2, RNP and the University of Michigan.
- **Goal is to provide network measurements between organizations** to help identify and troubleshoot network issues. Most commonly these include (but are not limited to):
	- Throughput
	- Packet Loss
	- One-way latency
	- Traceroute

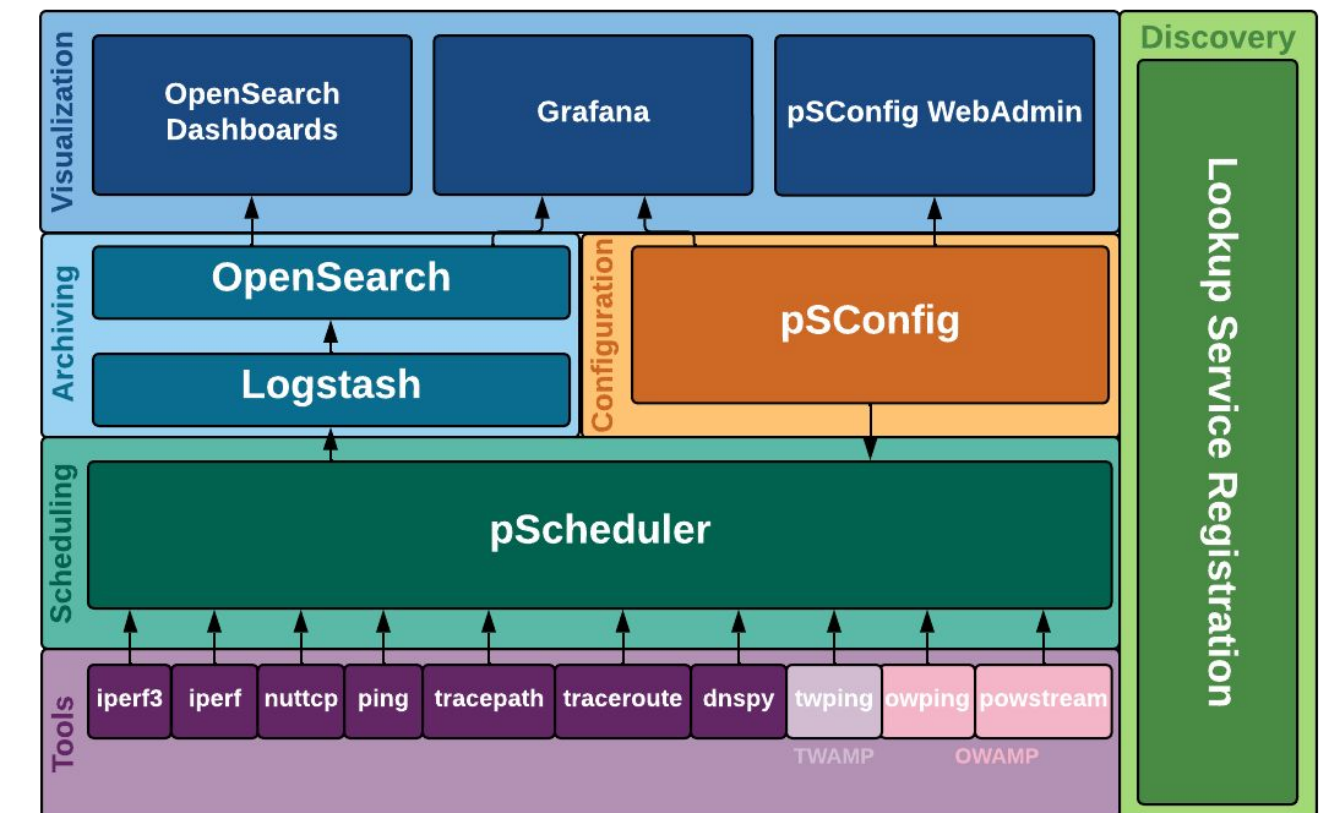

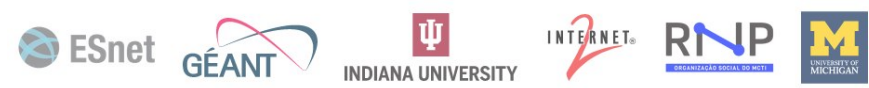

# **VAR** pert 5:01 perfSONAR

- perfSONAR 5.0 released **April 17th, 2023.**
- **Over 60% of perfSONAR deployments** currently running 5.0
- **Enables greater visualization and analysis capabilities** through the replacement of the backend measurement storage database with OpenSearch
- **New pScheduler test plugins** to support WiFi BSSID, 802.1X authentication, DHCP response time and more
- **Ubuntu 20 support added** with additional OSes like
	- EL8 and EL9 added in early summer 2023 *Image: Example of Grafana dashboard*

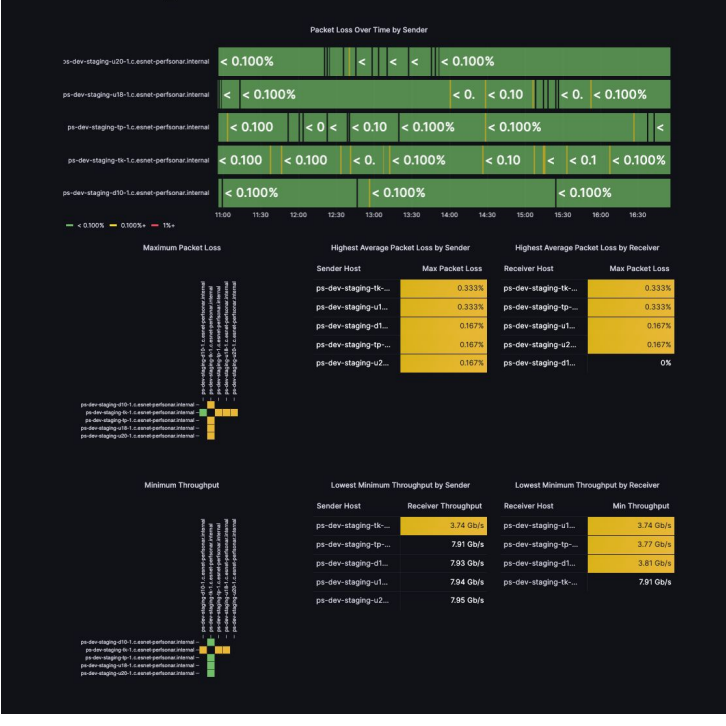

*users can setup in 5.0 usig our [guide](https://docs.perfsonar.net/grafana_cookbook.html)*

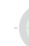

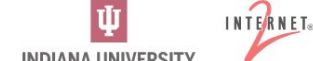

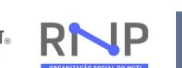

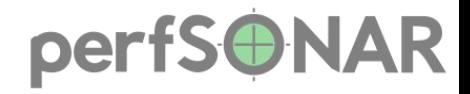

# **perf5.0 NAR 5.1.0**

- **• New Grafana Interface**
	- *•* Customizable visualization, better integration with other data
- **• Threaded iperf3 Support**
	- *•* Ability to test at 100Gbps+
- **• Python pSConfig**
	- *•* Better maintainability of more modern codebase
- **• Better Instrumentation and Troubleshooting Tools**
	- *•* Makes it easier to identify issues when perfSONAR misbehaves
- **• New OS Support**
	- **•** Debian 11, Debian 12 and Ubuntu 22 support. No CentOS 7 support.

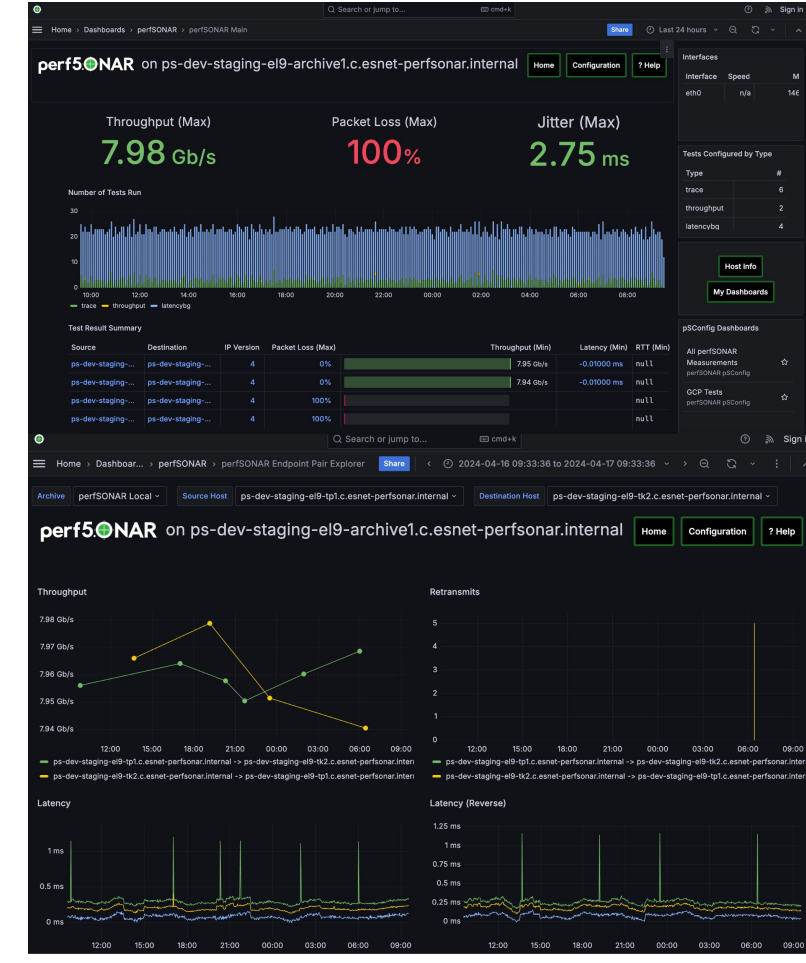

*Image: New default Grafana UI*

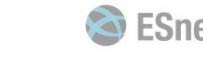

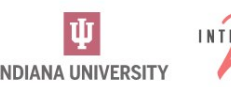

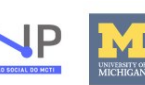

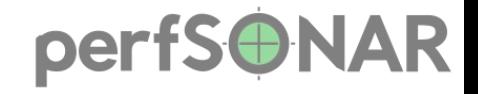

## **OS Support**

- Enterprise Linux (EL)
	- EL9: Alma Linux 9 and Rocky Linux 9
- Debian
	- 11: Bullseye
	- 12: Bookworm
- Ubuntu
	- 20: Focal
	- 22: Jammy
- Might work:
	- EL8 (Oracle Linux 8)
- **• All bundles supported on all distros**
- Discontinued: EL7, D10 and U18

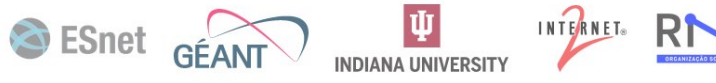

#### perfSONAR

#### **Today's Toolkit UI**

#### perfSONAR Toolkit on HOST

#### $\triangle$  Edit

ESnet GÉANT

All detected addresses are private, and private addresses are disabled. No addresses are being shown. To change this, edit /etc/perfsonar/toolkit/web/web admin.conf

Organization:

**Address:** 

**9 HOST** 

Administrator:

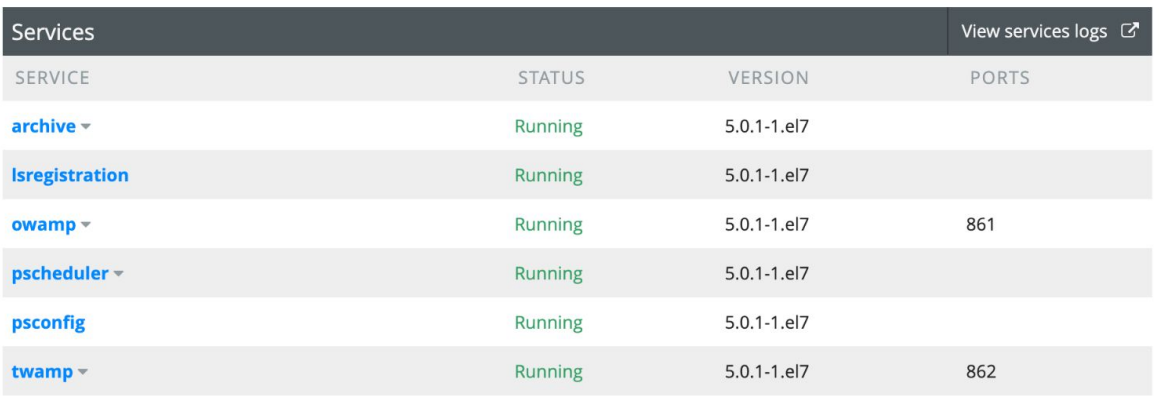

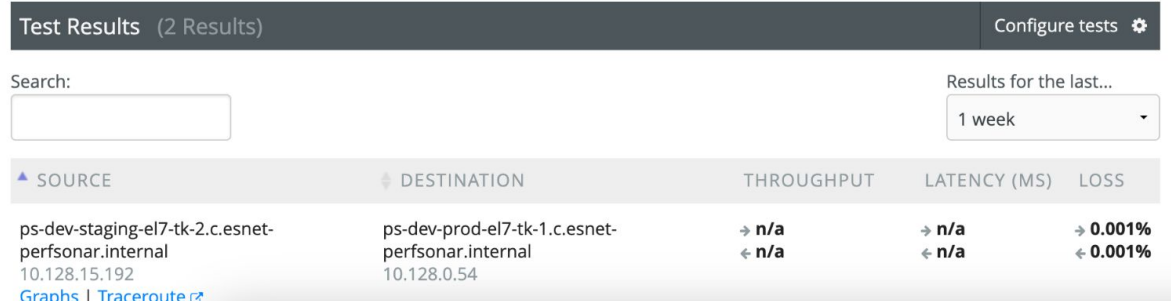

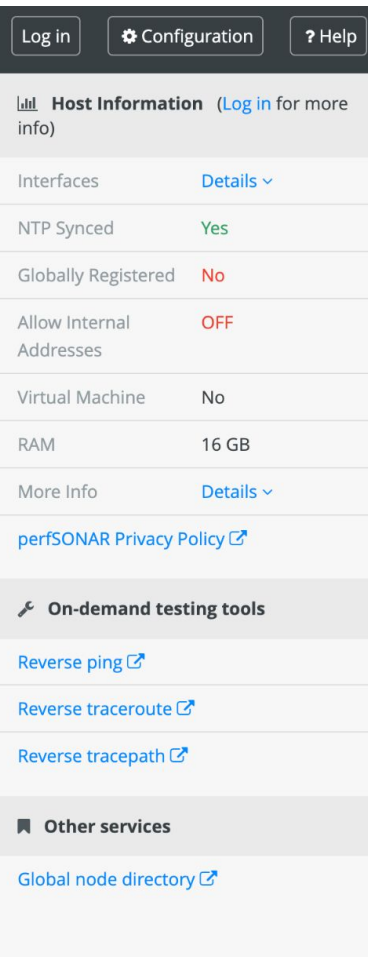

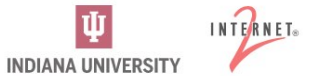

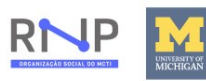

#### perfSONAR

## **Today's MaDDash UI**

GEANT Global Mesh - IPv4 OWD - Loss in 30min

Loss rate is  $\leq$  0.11% Loss rate is  $> 0.11\%$ Loss rate is  $>= 0.5\%$ 

Found a total of 1 problem involving 1 host in the grid

psmp-gn-owd-ams-nl.geant.org psmp-gn-owd-bud-hu.geant.org psmp-gn-owd-lis-pt.geant.org psmp-gn-owd-lon-uk.geant.org psmp-gn-owd-lon2-uk.geant.org psmp-gn-owd-par-fr.geant.org psmp-gn-owd-poz-pl.geant.org psmp-gn-owd-vie-at.geant.org

psmp-uat-owd-fra-de.geant.org

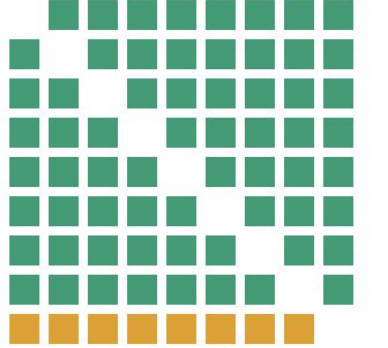

psmp-gn-owd-lon2-uk.geant.org

psmp-gn-owd-par-fr.geant.org

psmp-gn-owd-lon-uk.geant.org

psmp-gn-owd-bud-hu.geant.org psmp-gn-owd-ams-nl.geant.org

psmp-gn-owd-lis-pt.geant.org

psmp-uat-owd-fra-de.geant.org

psmp-gn-owd-poz-pl.geant.org psmp-gn-owd-vie-at.geant.org

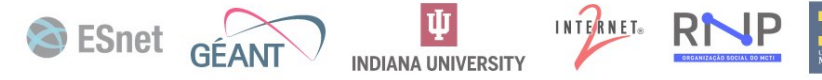

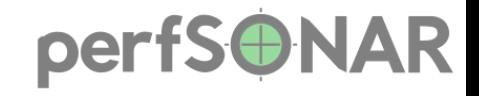

## **What is Grafana**

- Grafana is an **open source platform** for for exploring data from a variety of sources
- It has a few key features
	- Its **multi-data source**
	- It has a bunch of **built-in visualizations** that **don't require you to be a Javascript developer** to use
	- It has a **plugin framework** for all of the above so they can be extended and a process for becoming official plug-ins
- More Info:

#### [https://grafana.com/docs/grafana/latest/intr](https://grafana.com/docs/grafana/latest/introduction/) [oduction/](https://grafana.com/docs/grafana/latest/introduction/)

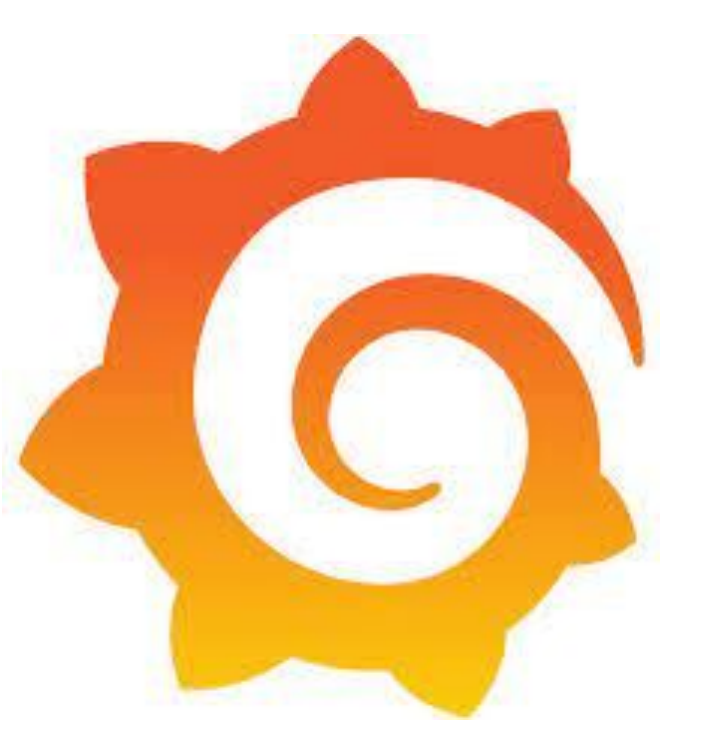

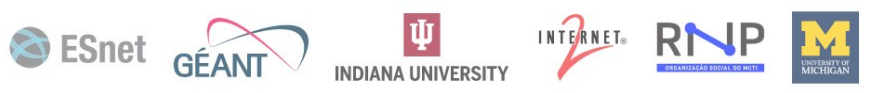

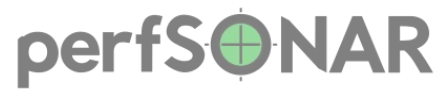

#### **Custom Plugins by NetSage and ESnet**

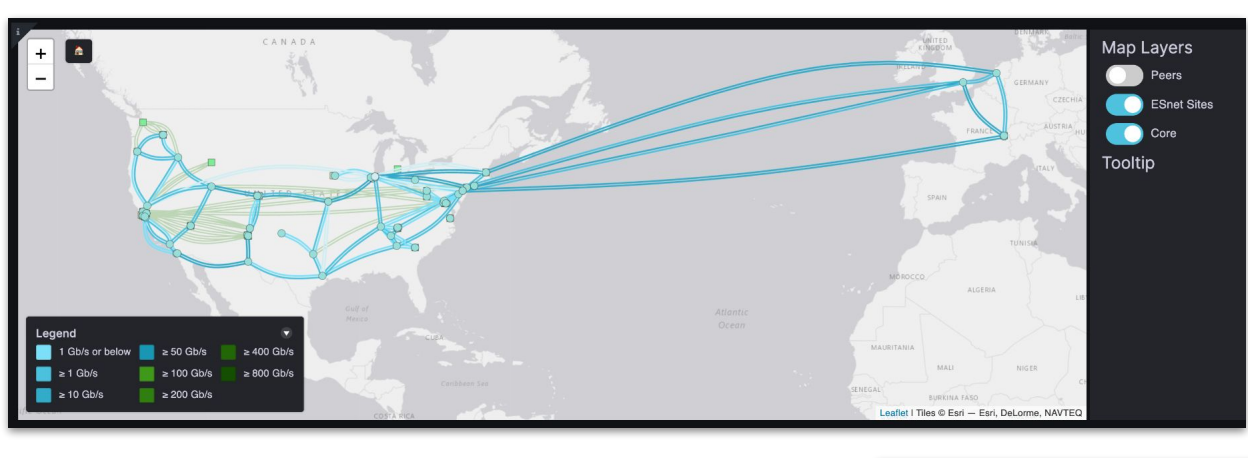

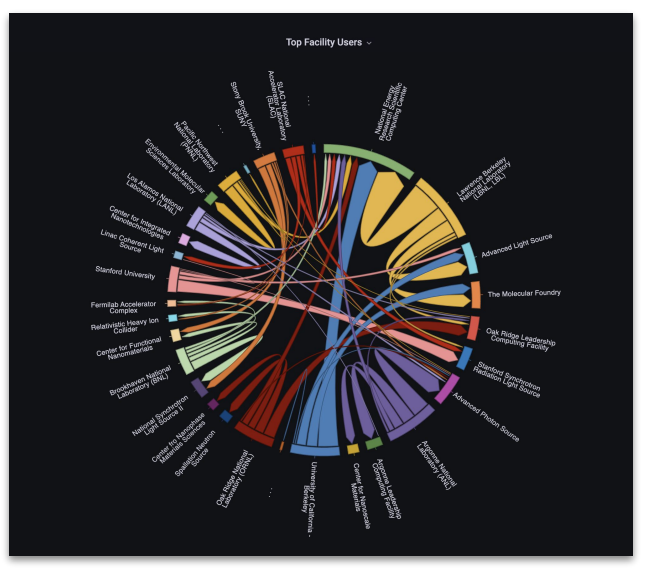

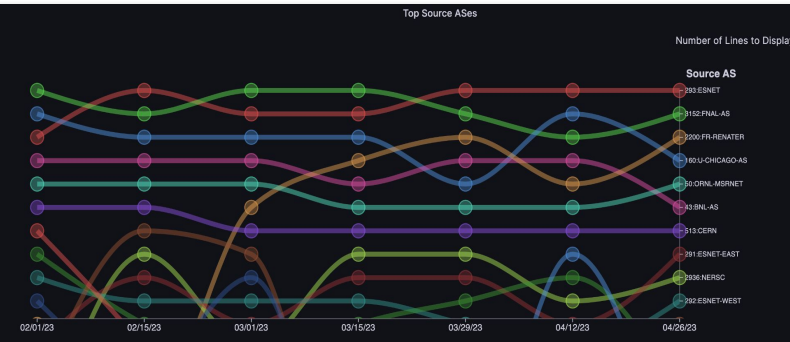

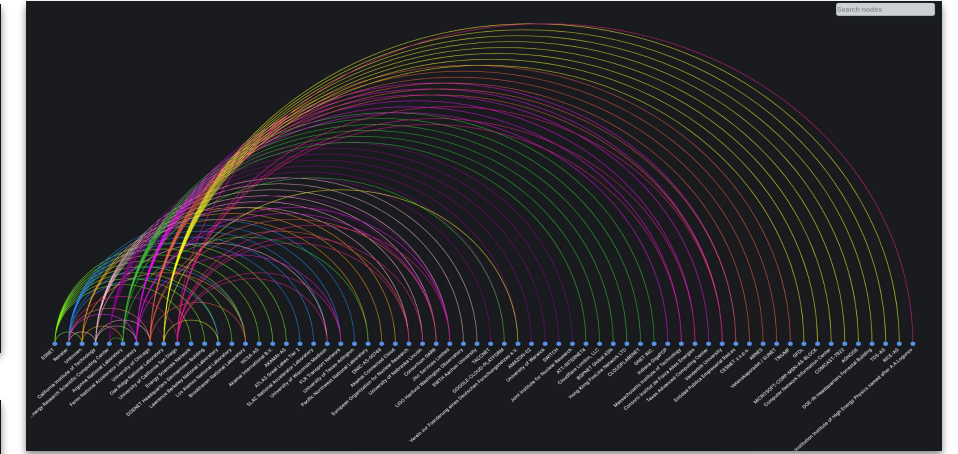

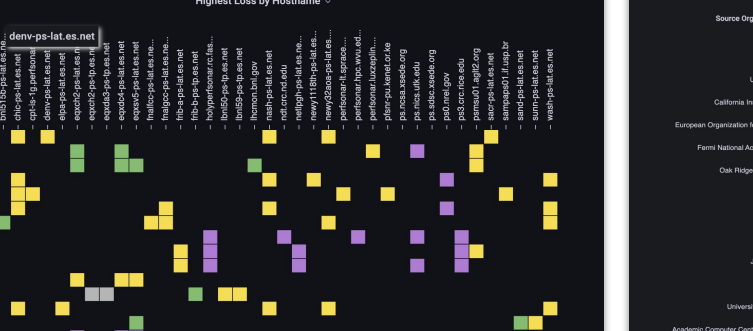

**HIME** 

п

albo-ps-lat.es.net ani221-ns-lat es net 541b-ns-lat es ne **hois-ns-lat os no** bost-ps-lat.es.net danu-ne-let ee ne mam2-ne-lat oe ne agxch2-ns-lat.es.n enxde4-ns-lat es ne axsv5-ps-lat.es.ne frib-a-ps-lat.es.net .<br>Whiaineith ae na ns-ps-lat.es.ne losa-os-lat.es.n

> Les tel-en-ban nsilat es

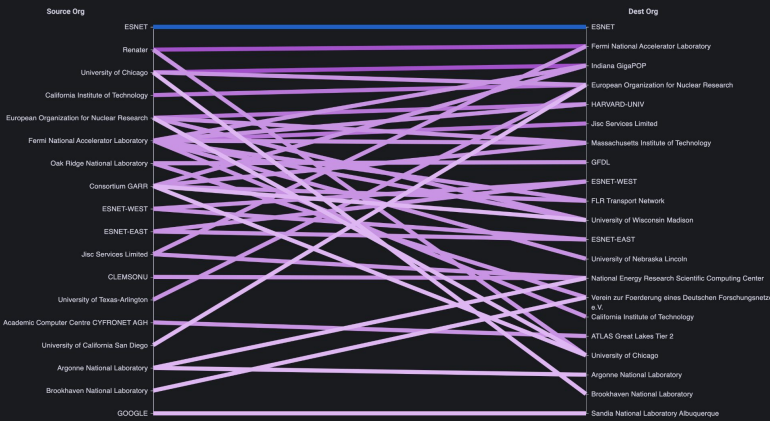

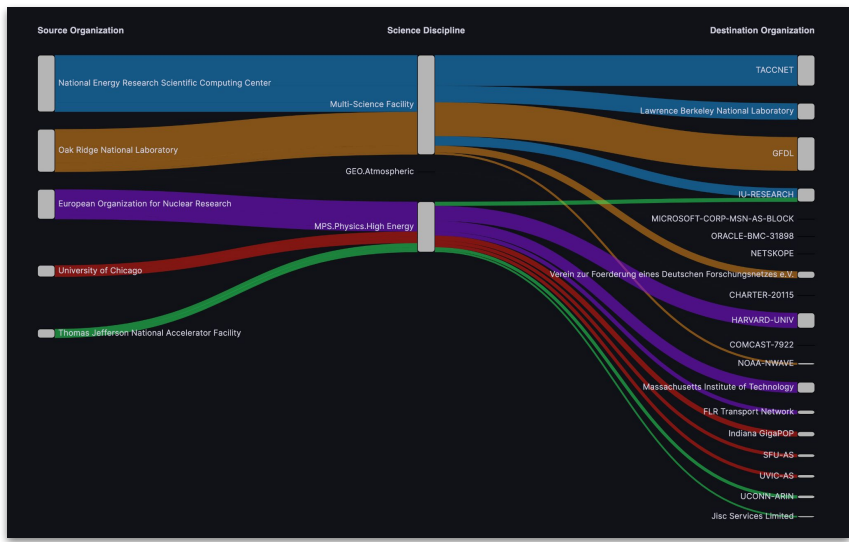

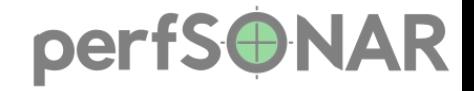

#### **New UI: Focus on Measurements**

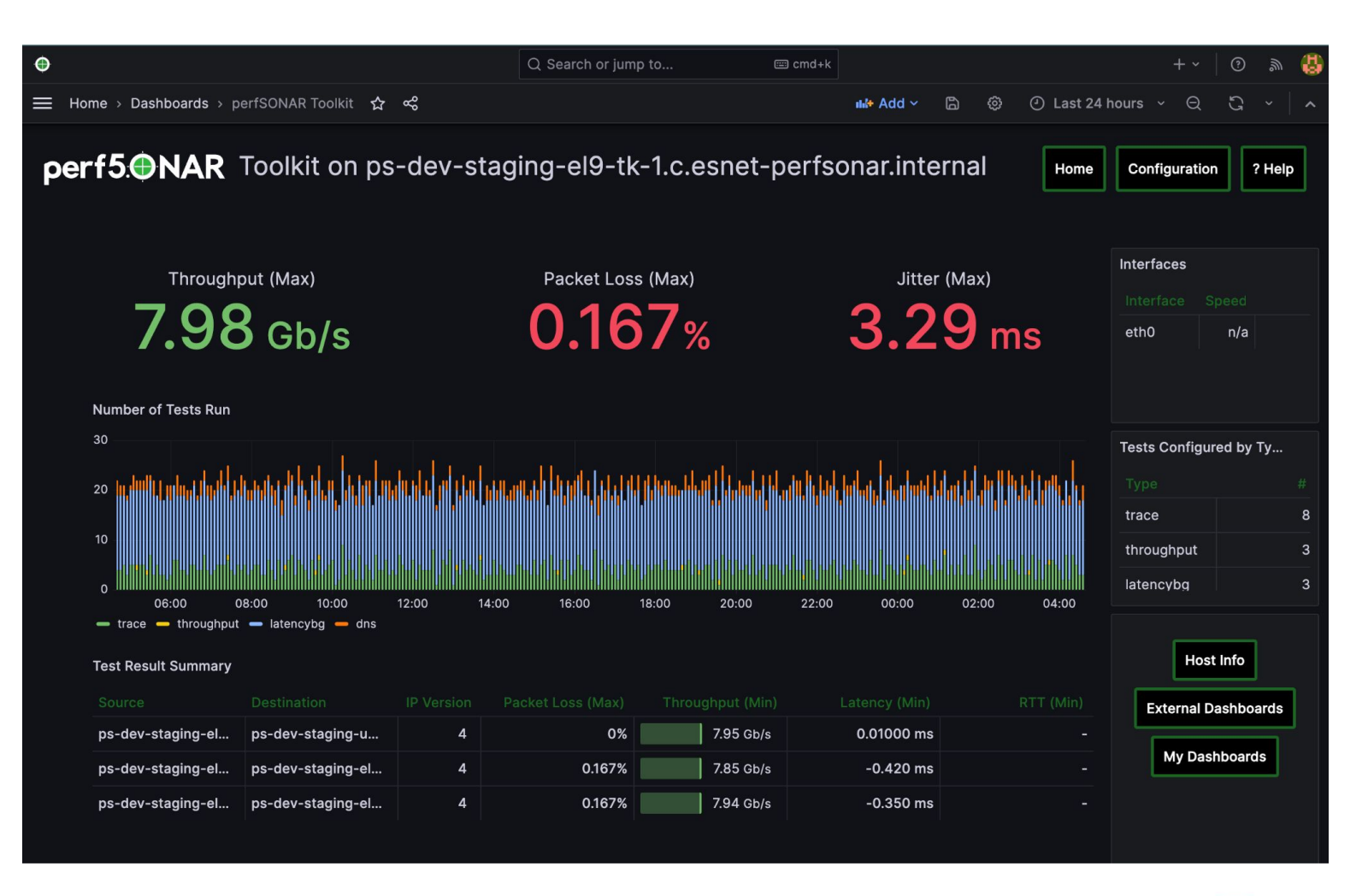

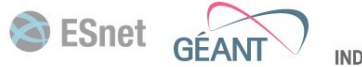

 $|\Psi|$ 

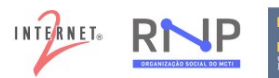

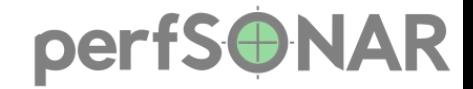

#### **New UI: Enhancing the Fundamentals**

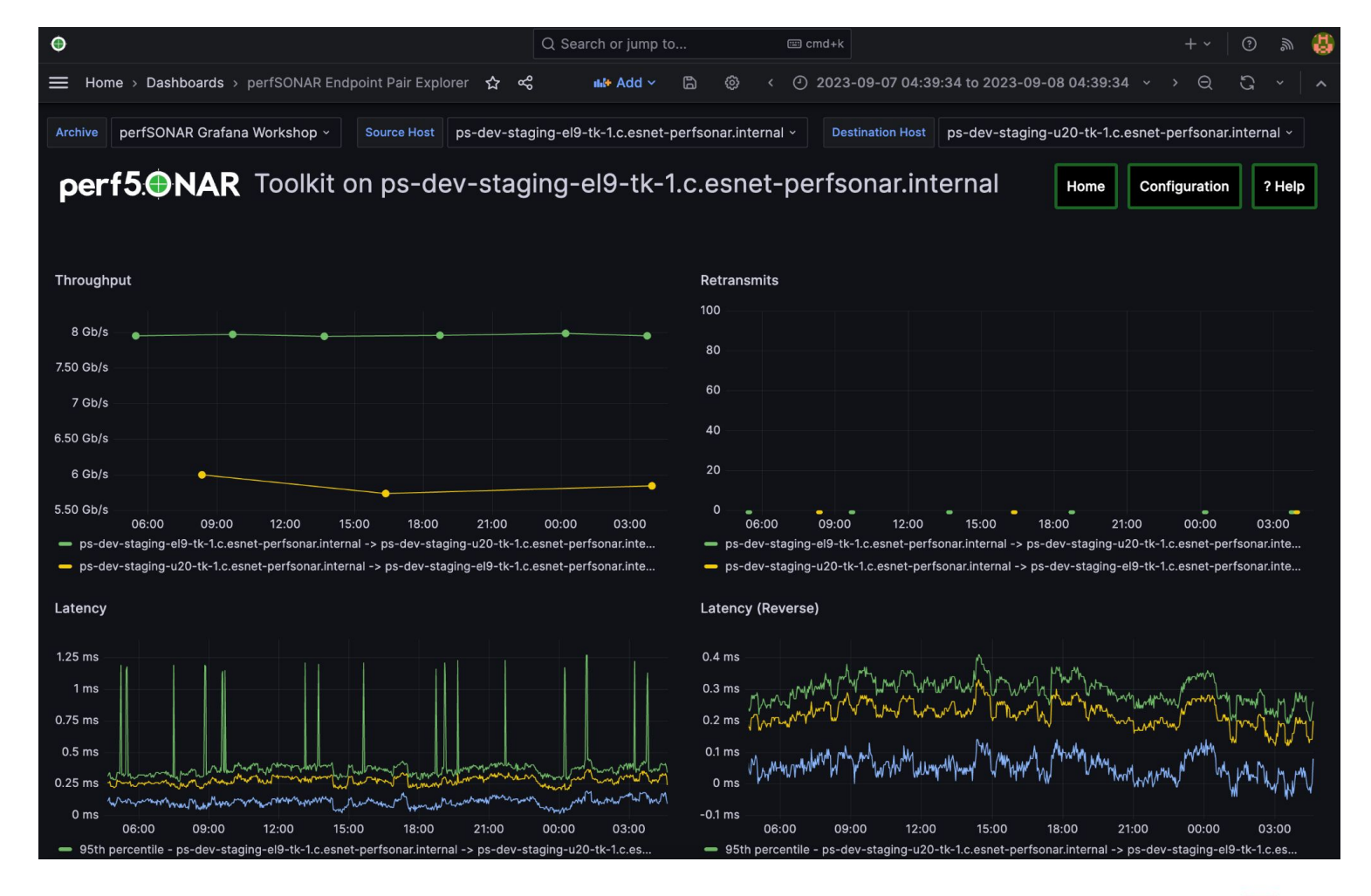

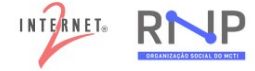

 $|\Psi|$ 

SeSnet

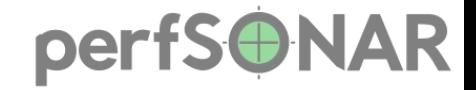

#### **New UI: Instrumentation**

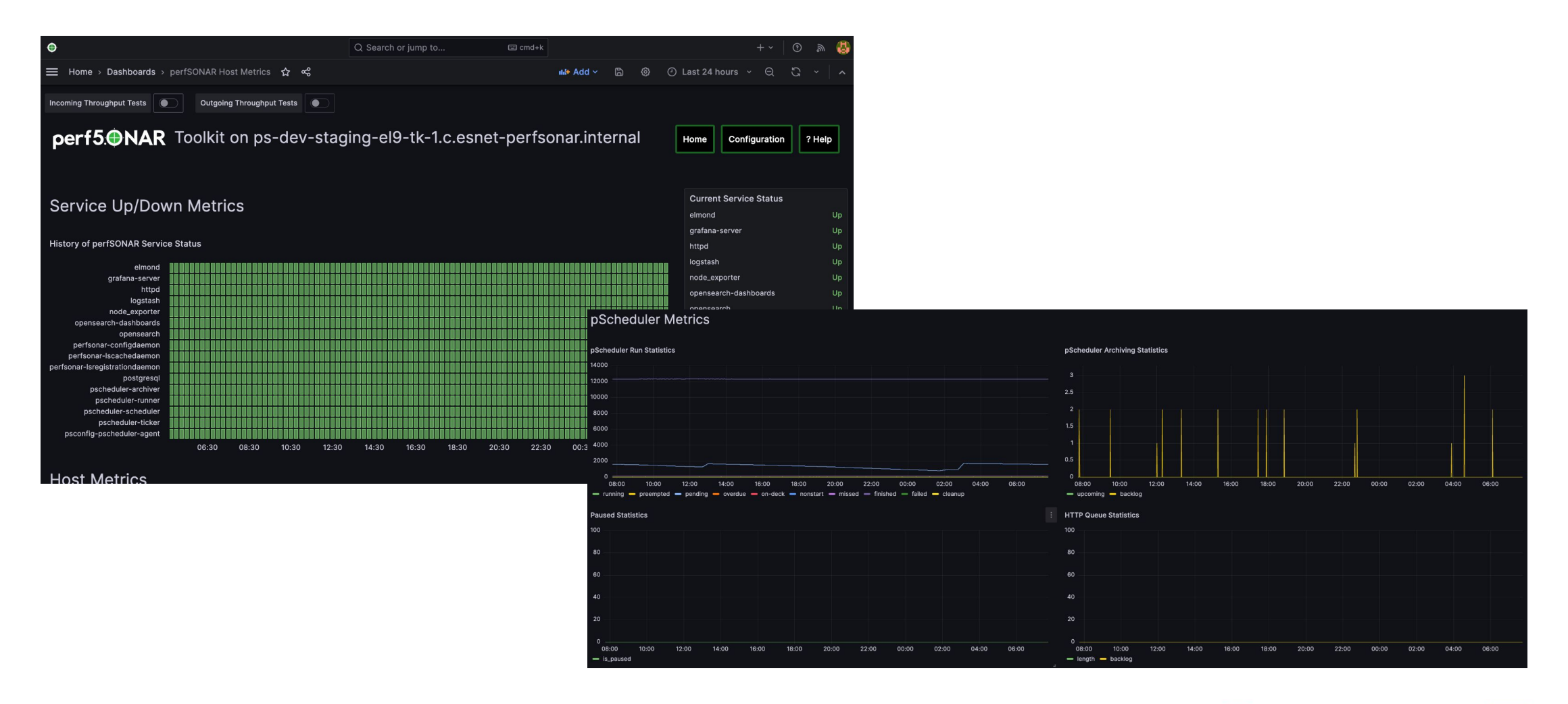

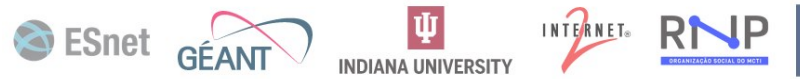

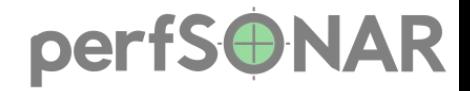

 $\Psi$ 

**INDIANA UNIVERSITY** 

INTERNET®

 $R<sub>h</sub>$ 

#### **New UI: Data Correlation**

iperf3 overlay on host metrics

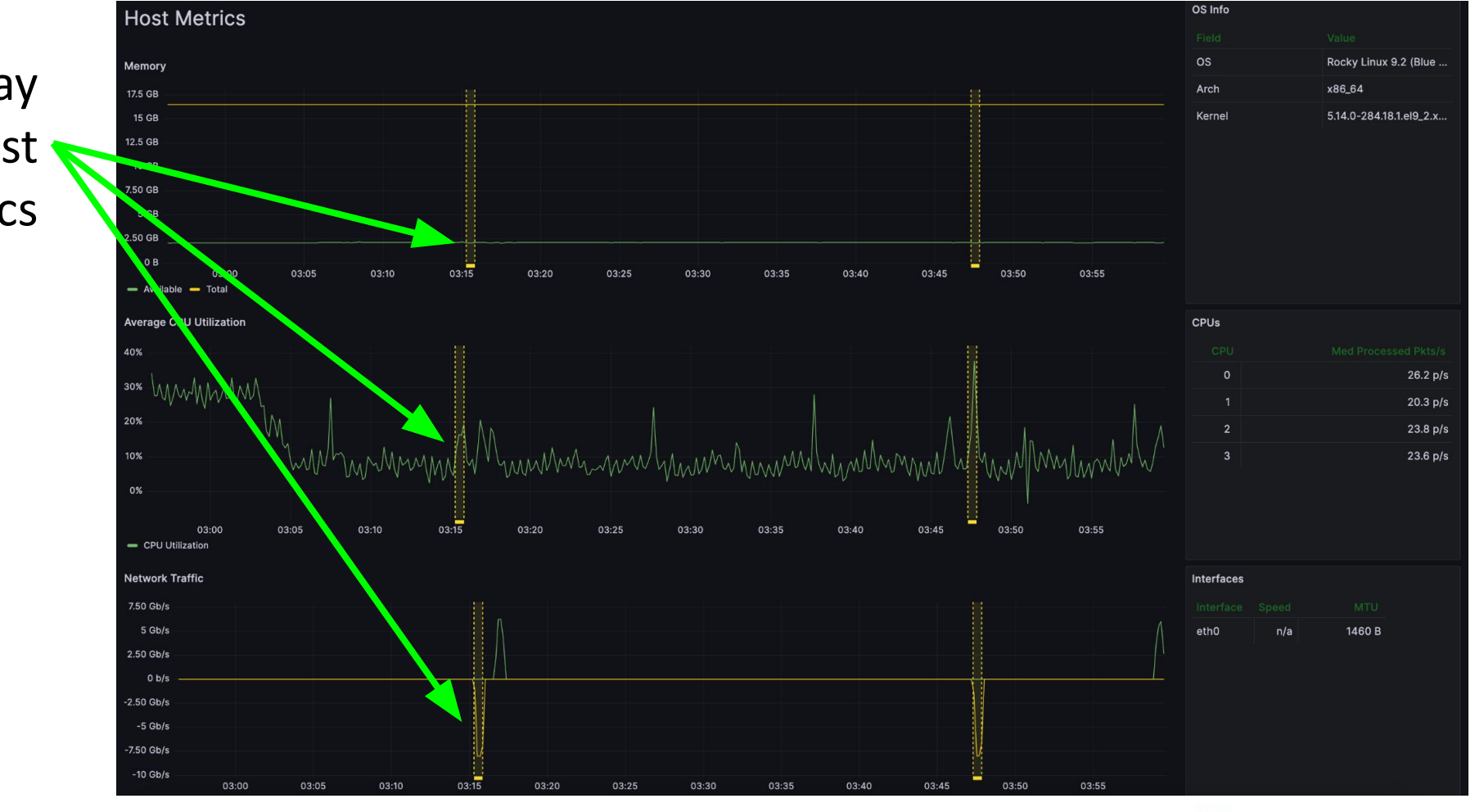

SeSnet

GÉAN

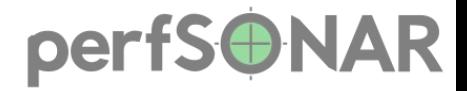

#### **New UI: MaDDash Integration**

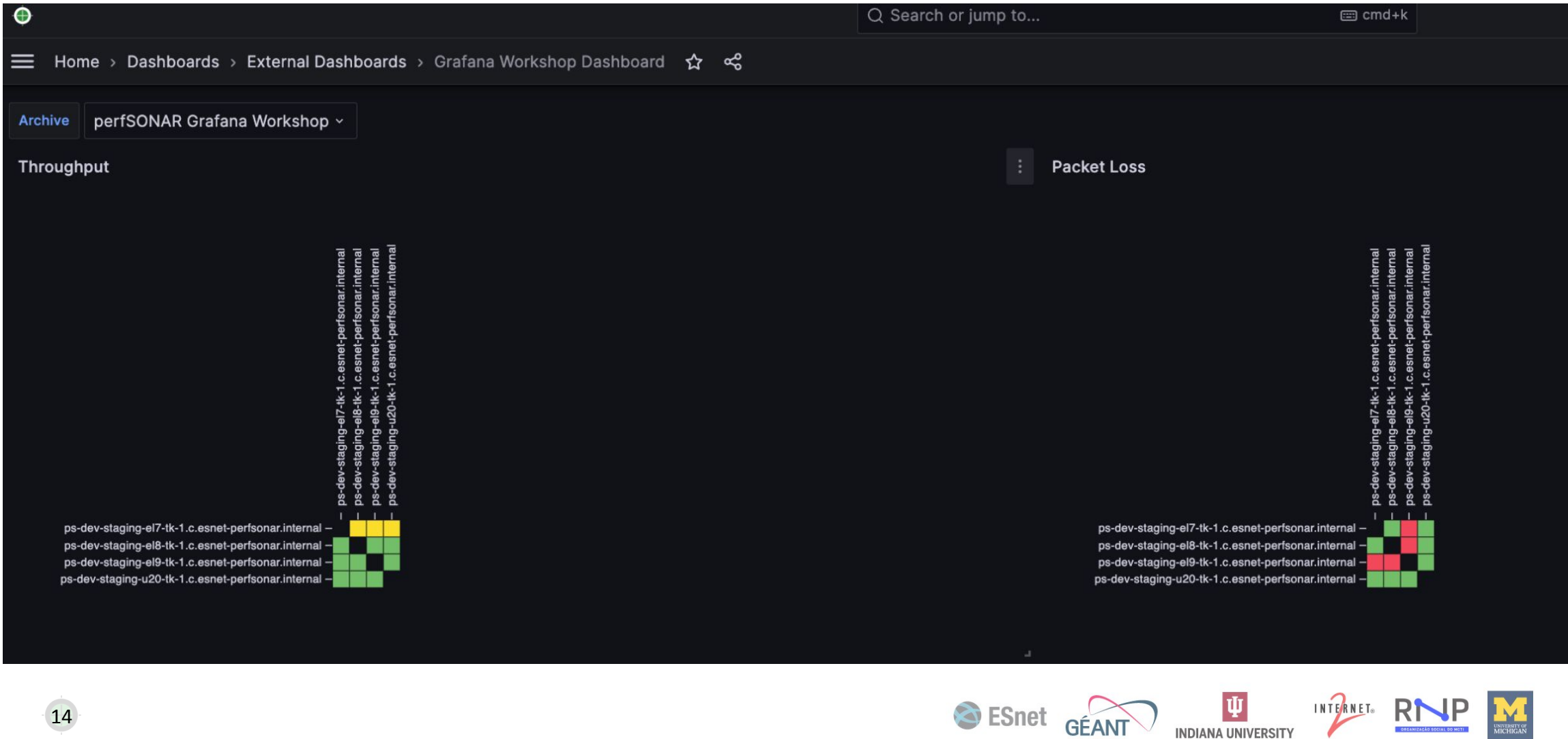

![](_page_14_Picture_0.jpeg)

#### **New UI: Customization**

![](_page_14_Figure_2.jpeg)

![](_page_14_Picture_3.jpeg)

![](_page_14_Picture_4.jpeg)

SeSnet

![](_page_15_Picture_0.jpeg)

#### **This is what we're going to do**

- Hands-on workshop
- Getting comfortable with Grafana
- Customising your Grafana dashboard
	- Adding data source
	- Correlating data
	- Modifying panels
	- Creating new dashboard
- And in general beta test 5.1

![](_page_15_Picture_10.jpeg)

![](_page_16_Picture_0.jpeg)

#### psarchive troubleshoot

[root@ps-dev-staging-el9-tk1 andy]# psarchive troubleshoot OpenSearch running ...... OK Logstash running ...... OK OpenSearch API (Localhost) ...... OK Logstash Endpoint (Localhost) ...... OK OpenSearch API (HTTPS Proxy) ...... OK Logstash Proxy Credentials ...... OK Logstash Endpoint (HTTPS Proxy) ...... OK Logstash->OpenSearch Credentials ...... OK Logstash->OpenSearch Authentication ...... OK OpenSearch Data Exists ...... OK

![](_page_16_Picture_3.jpeg)

![](_page_17_Picture_0.jpeg)

#### **What to expect on update?**

- Update process should be more straightforward than 5.0.0 since not as large as backend change
- Toolkits automatically get new UI
- Your MaDDash instance will be untouched. If you want to migrate to Grafana, look at cookbook [here](https://docs.perfsonar.net/release_candidates/5.1.0/cookbook_central_archive.html)
- Need to check resources, 4GB might be low for a toolkit. If you are still on Debian 10, Ubuntu 18 or CentOS 7 you need to move to a newer operating system.

![](_page_17_Picture_6.jpeg)

#### Looking Beyond 5.1.0…

- Improving test configuration experience
- Lookup service enhancements
- Exploring PTP support

• We'll talk about those topics later in the workshop

#### perfSONAR Community Survey We need your feedback!

![](_page_19_Picture_1.jpeg)

https://forms.gle/nntfejYJUXfagMCV7

![](_page_20_Picture_0.jpeg)

## **How do I get perfSONAR 5.1.0 beta?**

- perfSONAR 5.1.0 is currently in **beta**
- Install instructions [here](https://docs.perfsonar.net/release_candidates/5.1.0/install_rcs.html)
- My favorite method is using new install script:

curl -s https://raw.githubusercontent.com/perfson ar/project/installation-script/install-pe rfsonar | sh -s - --repo staging toolkit

#### *arget for final release is early summer nttps://docs.perfsonar.net/release is early summer*

Note: The URL above may change after beta.

#### **Install Instructions**

![](_page_20_Picture_9.jpeg)

*https://docs.perfsonar.net/release\_c*

![](_page_20_Picture_11.jpeg)

![](_page_20_Picture_12.jpeg)

![](_page_20_Picture_13.jpeg)

![](_page_21_Picture_0.jpeg)

# **perf5.0 NAR 5.1.0**

- **• New Grafana Interface**
	- *• What?* The default Toolkit and MaDDash UIs replaced with Grafana
	- *• Why?* Customizable visualization, better integration with other data sets
- **• Threaded iperf3 Support**
	- **•** *What?* This is first perfSONAR version to ship with multi-threaded iperf3
	- *• Why?* Ability to test at 100Gbps+
- **• Python pSConfig**
	- *What?* pSConfig rewritten from Perl to Python
	- *• Why?* Better maintainability
- **• Better Instrumentation and Troubleshooting Tools**
	- **•** *What?* Increased stats available and added tools like *psarchive troubleshoot*
	- *• Why?* Makes it easier to identify issues when perfSONAR misbehaves
- **• New OS Support**
	- **•** *What?* Debian 11, Debian 12 and Ubuntu 22 support. No CentOS 7 support.
	- *Why?* Users need modern OSes and CentOS 7 is EOL

![](_page_21_Picture_146.jpeg)

*Image: New default Grafana UI*

![](_page_21_Picture_20.jpeg)

![](_page_21_Picture_21.jpeg)